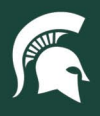

## **Job Aids**

## Register for a UPS ShipExec Account

**Overview:** This job aid demonstrates how to register for UPS ShipExec, MSU's desktop shipping application with UPS.

- 1. Navigate t[o UPS ShipExec](https://thinclient.shipexec.com/Account/Login?ReturnUrl=%2F) in a web browser.
- 2. Select the **Register User** link.

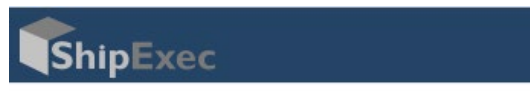

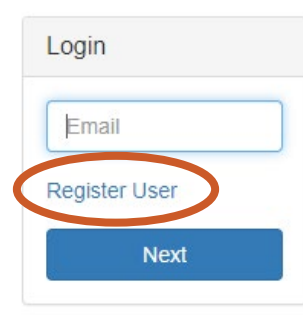

- 3. Complete the registration form.
	- a. You must use your MSU email address, as this is how Mail Services will verify your status as an MSU employee.
	- b. Enter the MSU registration key: **88a7a460-232a-4ebd-a52f-e34e111b7e67.**
	- c. Click the blue **Register** button.

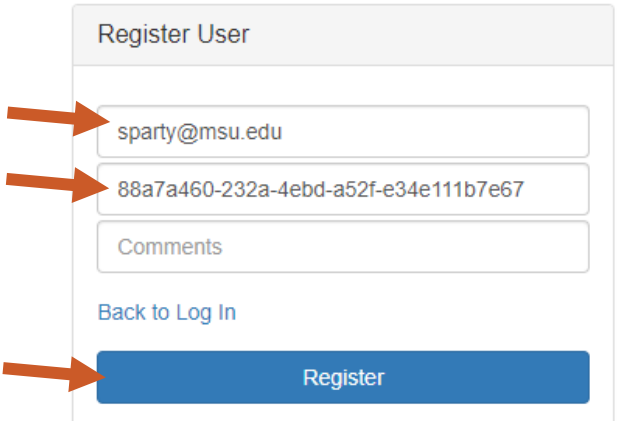

4. Mail Services will finalize the registration and notify users of approval via email.

32TUT01v01 | Release date: 09/06/22 | This document is uncontrolled when printed or saved.

**MICHIGAN STATE** UNIVERSITY

*If you have questions, please contact Mail Services at (517) 884-6804 or upl.dl.mailservices@msu.edu.*